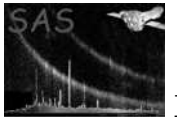

# rgsimplot

June 2, 2019

#### Abstract

Displays RGS Spectroscopy diagnostic plots.

## 1 Instruments/Modes

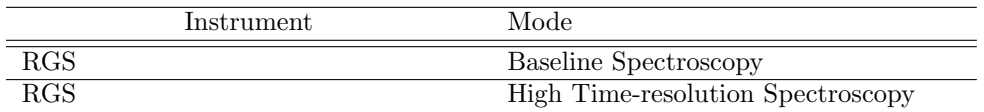

### 2 Use

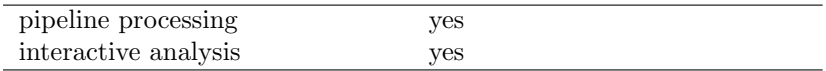

## 3 Description

This task displays an RGS Spectroscopy spatial–dispersion plot (displaying photon position in beta or lambda space) and an energy–dispersion plot (displaying photon energy against beta angle or lambda in the dispersion direction) created from an RGS event list by evselect. These plots provide extremely useful diagnostics of RGS spectroscopy data, allowing the user to gauge the potential cross-contamination of the RGS orders by pileup, scattering and partial events.

Details of the observation are also displayed in each plot. These include the observation and exposure IDs and the observation start and stop times.

The plots may be displayed in monotone or using a number of colour tables (e.g grey-scale, rainbow, heat), and any valid PGPLOT graphics device may be specified for the output. A linear, sqrt or logarithmic colour mapping can be specified by the user.

rgsregions extraction region files are overlaid on the energy–dispersion and spatial–dispersion plots. Examples of these are shown in Figure 1. in which a spatial extraction region and order extraction regions are overlaid on the full images.

rgsimplot produces an energy-dispersion plot in a format defined by the device parameter.

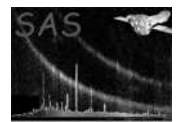

## 4 Parameters

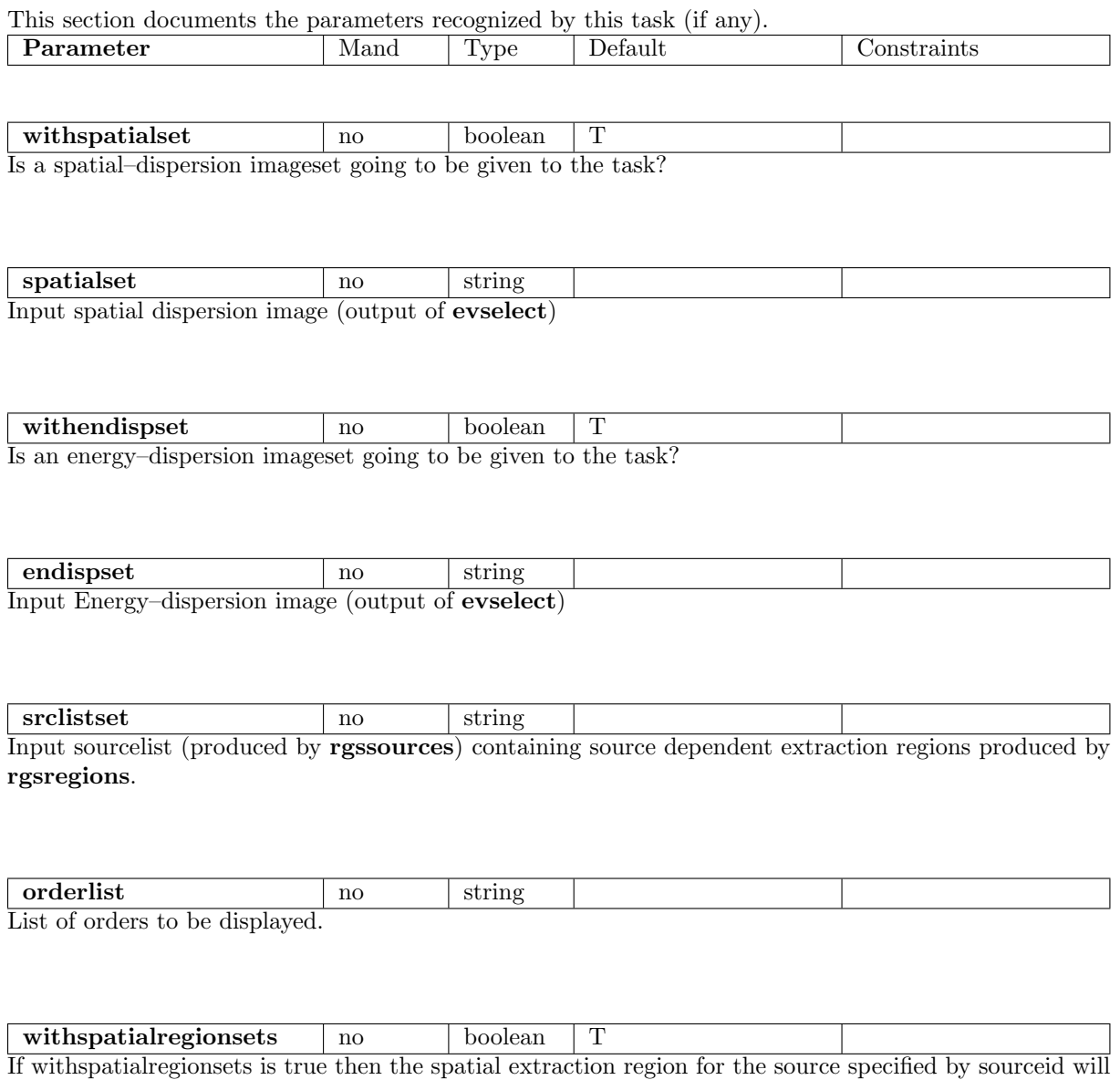

be read from the sourcelist and overlaid on the spatial–dispersion plot.

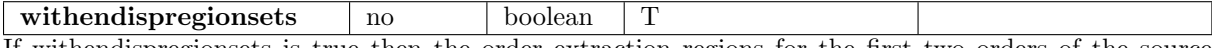

If withendispregionsets is true then the order extraction regions for the first two orders of the source specified by sourceid will be read from the sourcelist and overlaid on the energy–dispersion plot.

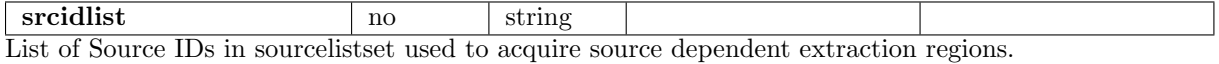

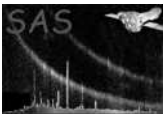

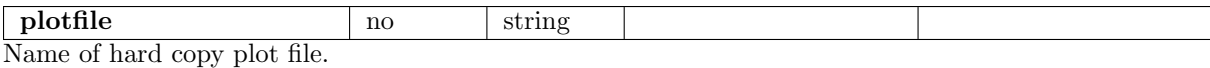

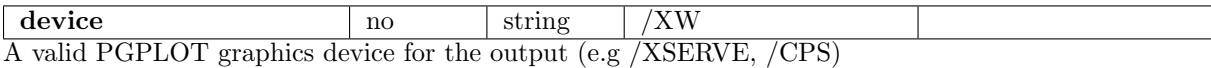

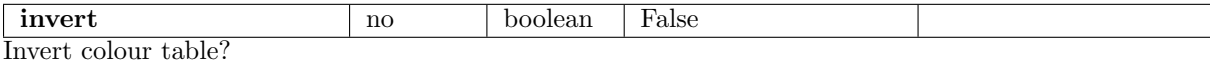

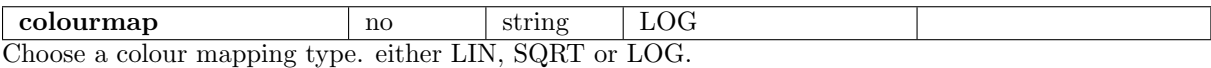

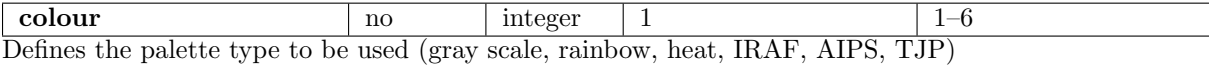

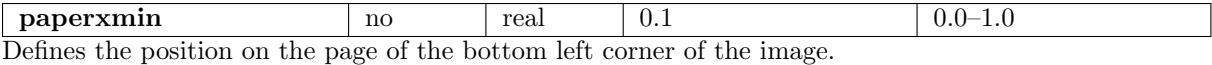

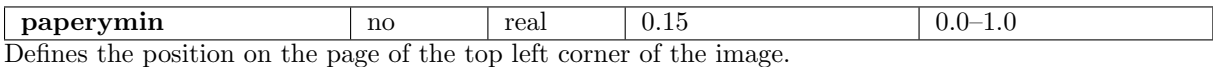

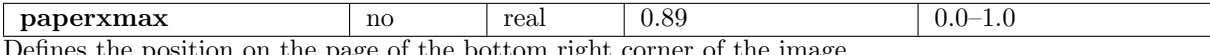

Defines the position on the page of the bottom right corner of the image.

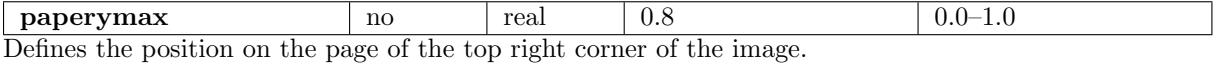

### 5 Errors

This section documents warnings and errors generated by this task (if any). Note that warnings and errors can also be generated in the SAS infrastructure libraries, in which case they would not be documented here. Refer to the index of all errors and warnings available in the HTML version of the SAS documentation.

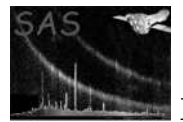

Unable to plot the coordinates of more than 3 sources (warning)

#### corrective action:

#### Unable to plot more than 11 fits regions in different colours (warning)

corrective action: Rest drawn in black

Failed to delete temporary file (warning) Warn user corrective action:

No spatial set supplied (fatal) Spatial plot requested - not supplied

No energy dispersion supplied (fatal) Energy dispersion requested

No Source list provided (fatal) Region sets requested

No plot file supplied (fatal) Hard copy device selected

Plot file already exists (fatal) SAS-CLOBBER set

Unrecognised PGPLOT device (fatal) value in device parameter not recognised

Nothing to plot (fatal) no plots chosen

Invalid graph size (fatal) paperxmin=paperxmax

Invalid graph size (fatal) paperymin=paperymax

### 6 Input Files

1. PPS RGS Spatial–Dispersion FITS Image (output from evselect)

1. PPS RGS Energy–Dispersion FITS Image (output from evselect)

1. RGS FITS sourcelist (output from regsregions)

### 7 Output Files

1. RGS Spectroscopy diagnostic plot.

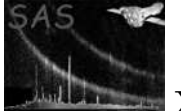

## 8 Algorithm

subroutine rgsimplot read parameters check for hardcopy filename if device requires. set up the plotting page and colourmap IF spatial and energy--dispersion imageset both available THEN split page. END IF IF spatial imageset available get a handle on the image dataset read observation information keywords get a handle on the image array read plotting information keywords and set up pgplot transformation matrix set up plotting window and viewport plot the image annotate the plotting axis using plotting information keyword values annotate plot with observation information IF spatial extraction region sets available get a handle on the sourcelist dataset look for block containing spatial region for designated sources from srcids parameter IF block present if source = srcid parameter plot region in red else plot region in green end if ENDIF END IF ENDIF

IF energy--dispersion imageset available

get a handle on the image dataset read observation information keywords get a handle on the image array

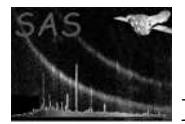

```
read plotting information keywords and set up pgplot transformation matrix
     set up plotting window and viewport
    plot the image
     annotate the plotting axis using plotting information keyword values
     annotate plot with observation information
     IF order extraction region sets available
          get a handle on the sourcelist dataset
          FOR EACH order look for block containing order region for designated source
              IF block present
                 if source = srcid parameter
                    plot region in red
                 else
                    plot region in green
                 end if
             ENDIF
          END FOR
    END IF
ENDIF
end subroutine rgsimplot
```
### 9 Comments

This task has now become purely a display task. evselect creates images from columns in the input eventlist.

### 10 Future developments

- It might be useful to allow the user to overlay more than just the target source extraction regions in order to judge contamination from other sources in the field of view.
- A list of source IDs could be given and looped internally, plotting each adiitional region with a different colour to the target source and an ID subscript. –NOW IMPLEMENTED–
- It might also be useful to add an aditional axis Channels describing the channels used to construct the spectrum so that this plot can be compared to the spectral plots produced by rgsspecplot.

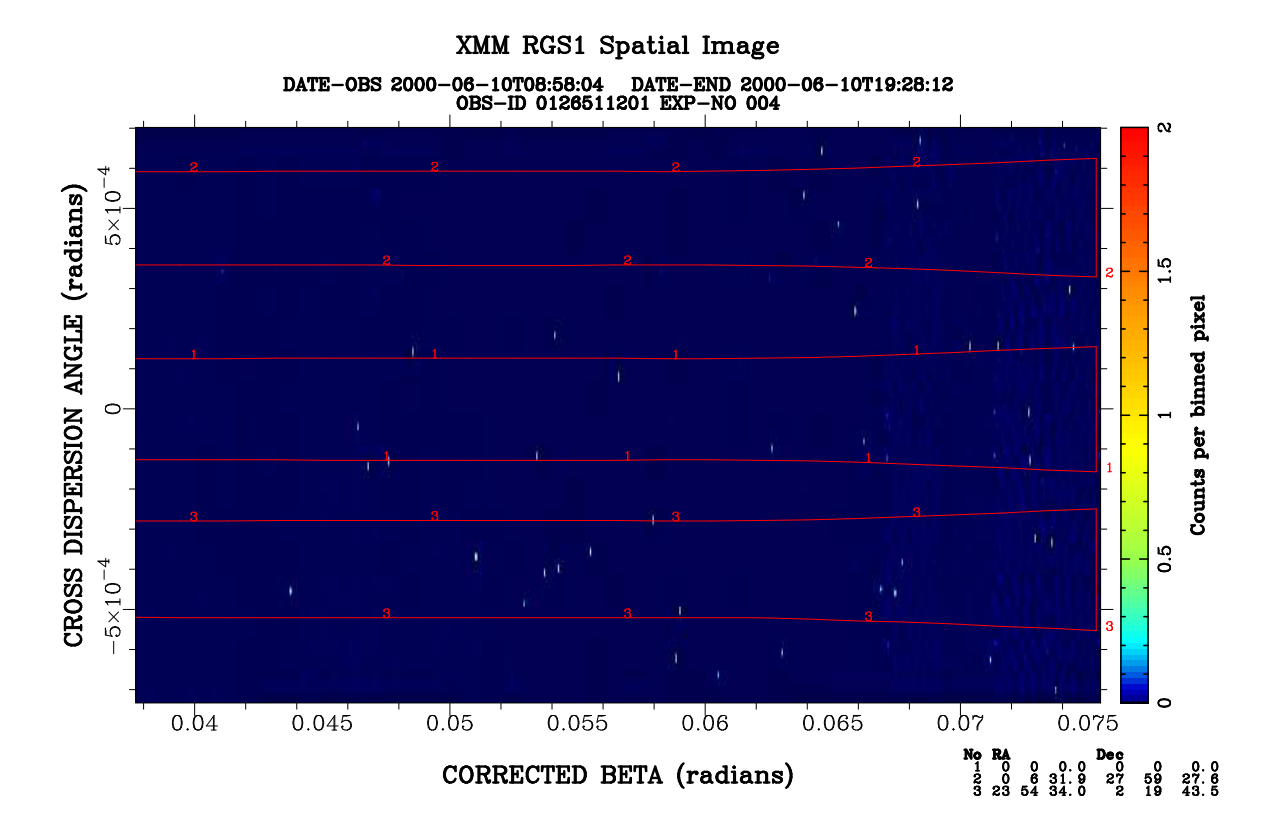

XMM RGS1 Orders Image

 $\begin{array}{cccc} \texttt{DATE}-\texttt{OBS} & \texttt{2000-06-10T08:58:04} & \texttt{DATE-END} & \texttt{2000-06-10T19:28:12} \\ & \texttt{OBS-ID} & \texttt{0126511201} & \texttt{EXP-NO} & \texttt{004} \end{array}$ 

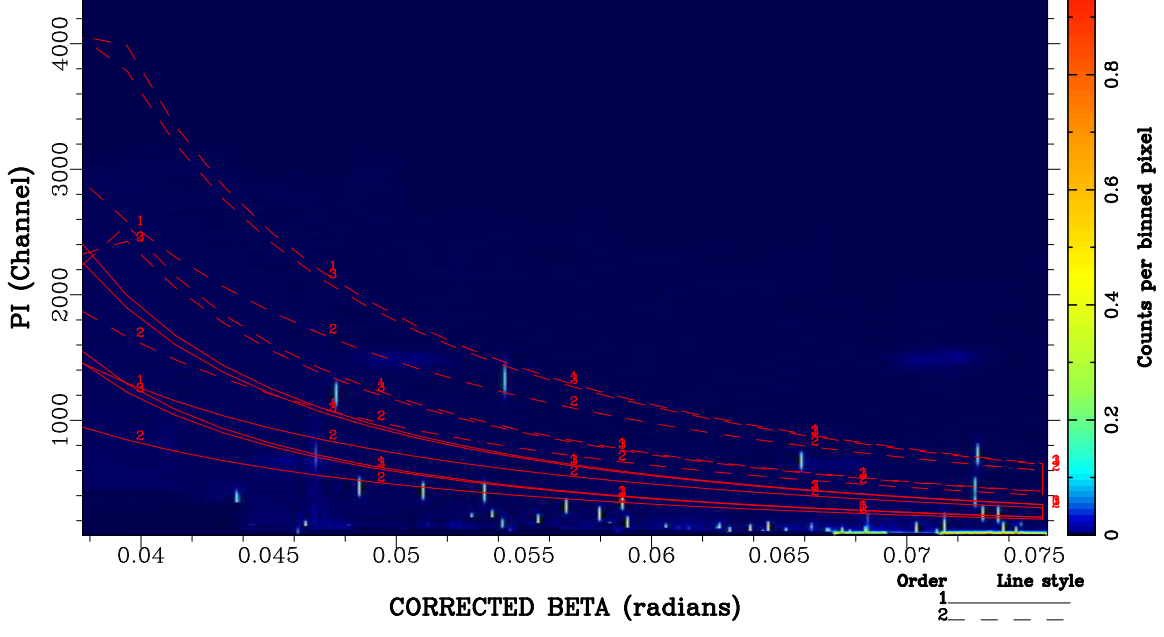

resimplot version 1.16

Figure 1: Examples of rgsimplot PPS product: Plot showing both diagnostic plots with overlaid extraction regions.

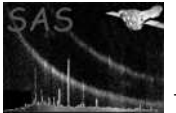

## 10.1 CAL usage

• None

# References